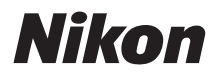

# DIGITÁLIS FÉNYKÉPEZŐGÉP COOLPIX P950 Gyorsismertető

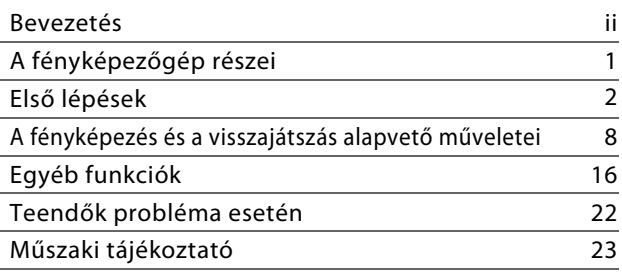

- **•** A fényképezőgép használata előtt alaposan tanulmányozza át a jelen használati útmutatót.
- **•** A fényképezőgép megfelelő használatának érdekében mindenképpen olvassa el a "[Saját biztonsága érdekében](#page-6-0)" című fejezetet ([vii](#page-6-0). oldal).
- **•** Olvassa el a(z) ["Ne tartsa az objektívet a nap felé"](#page-35-0) [\(26.](#page-35-0) oldal) című részt a(z) "[A termék megóvása](#page-34-0)" című dokumentumban.
- **•** A használatú útmutatót elolvasása után tartsa elérhető helyen, hogy szükség esetén később is tanulmányozhassa.

### **COOLPIX P950 Model Name: N1834**

# <span id="page-1-0"></span>**Bevezetés**

# **Kézikönyvek típusai**

# **Gyorsismertető (ez a kézikönyv)**

Ismerteti a fényképezésre való felkészülés folyamatát, illetve az alapvető műveleteket.

# <span id="page-1-1"></span>**Online használati útmutató (HTML) (Angol)**

A részletes magyarázatokhoz tekintse meg az angol nyelvű Online használati útmutatót. Megtekintheti számítógépen vagy intelligens eszközön.

Az alábbi leírások szerepelnek a kézikönyvben.

- **•** A fényképezési funkciók részletes magyarázatai, visszajátszási funkciók és menüelemek
- **•** Csatlakoztatás tévéhez vagy számítógéphez
- **•** Kompatibilis tartozékok
- **•** Megoldások problémák felmerülése esetén vagy hibaüzenetek megjelenítésekor

https://onlinemanual.nikonimglib.com/p950/en/

#### **nikon online manual P950**

# **Referencia útmutató (PDF) (Angol)**

Letöltheti PDF-formátumban az Online használati útmutató tartalmát Letöltési Központunkból. Lásd az angol nyelvű Referencia útmutatót.

A Referencia útmutatót megtekintheti a(z) Adobe Acrobat Reader segítségével (letölthető a(z) Adobe weboldalról).

# **SnapBridge Online Súgó**

Ismerteti a(z) SnapBridge alkalmazás használatának részleteit. https://nikonimglib.com/snbr/onlinehelp/en/index.html

#### **snapbridge help**

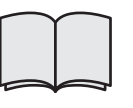

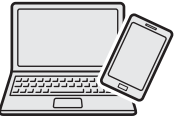

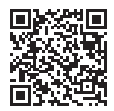

O

റ

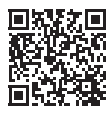

# **Megtekintheti a képeket számítógépen vagy intelligens eszközön**

Használja az alábbi szoftvert vagy alkalmazást.

#### **Szoftver számítógépekhez**

Letöltheti a szoftvert letöltési központunkból.

**•** NX Studio: Ez a szoftver lehetővé teszi a képek és a videók számítógépre másolását, és azok megtekintését a számítógépen, valamint szerkesztését.

#### **Alkalmazás intelligens eszközökhöz**

**•** SnapBridge: Vezeték nélküli kapcsolat létrehozásakor ez az alkalmazás lehetővé teszi, hogy intelligens eszközére töltsön fel képeket és filmeket ( $\Box$ 20).

# **Látogasson el letöltési központunkba**

Látogasson el weboldalunkra a Nikon képalkotó termékek, számítógépes szoftverek vagy firmware használati útmutatók letöltéséhez.

#### **https://downloadcenter.nikonimglib.com**

**nikon letöltési központ P950**

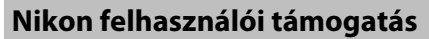

Látogasson el az alábbi webhelyre, itt regisztrálhatja fényképezőgépét és naprakész információkhoz juthat a legújabb termékinformációkról. A gyakran ismételt kérdésekre (FAQ) válaszokat is kap és felveheti velünk a kapcsolatot, ha műszaki segítségre van szüksége.

https://www.europe-nikon.com/support

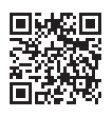

۰

# **A csomag tartalmának ellenőrzése**

Amennyiben bármelyik tétel hiányzik, vegye fel a kapcsolatot azzal az áruházzal, ahol a fényképezőgépet vásárolta.

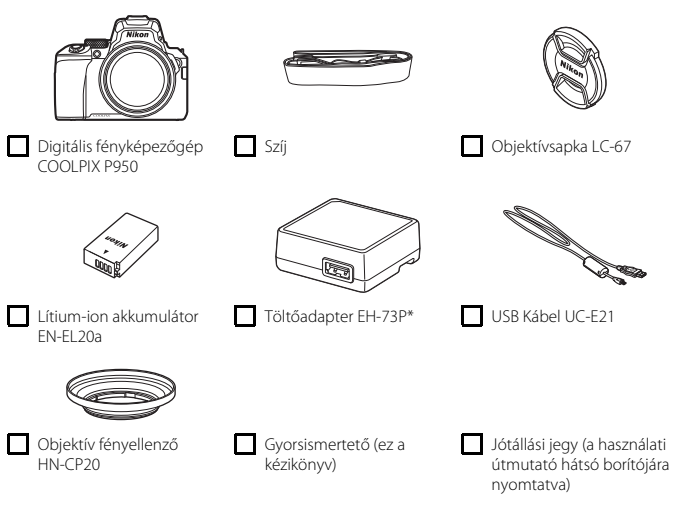

\* Attól függően, hogy a terméket mely országban vagy régióban értékesítik, csatlakozó adapter van csatlakoztatva. A csatlakozó adapter alakja a vásárlás országától vagy régiójától függően eltérő  $(\Box 4)$ .

**MEGJEGYZÉS:** A memóriakártya nincs a fényképezőgéphez mellékelve. Az SD-, SDHC- és SDXC-memóriakártyákra az útmutató röviden "memóriakártyaként" utal.

# **Tudnivalók és óvintézkedések**

## **Tanulás egy életen át**

A Nikon "Life-Long learning" (Tanulás egy életen át) kezdeményezés részeként az alábbi webhelyeken terméktámogatási és oktatási anyagok, valamint folyamatosan frissített információk érhetők el:

- **•** Az Egyesült Államokban élő felhasználók számára: https://www.nikonusa.com/
- **•** Az Európában élő felhasználók számára: https://www.europe-nikon.com/support/
- **•** Ázsia, Óceánia és a Közel-Kelet területén, valamint az Afrikában élő felhasználók számára: http://www.nikon-asia.com/

Látogasson el ezekre a webhelyekre, ahol tájékozódhat a legújabb termékekről, tippeket kaphat, elolvashatja a gyakori kérdésekre adott válaszokat, valamint általános tanácsokat olvashat a digitális képfeldolgozással és fényképezéssel kapcsolatban. További információt a legközelebbi Nikon márkakereskedésben kaphat. A kapcsolatfelvételi információkat az alábbi webhelyen találja:

https://imaging.nikon.com/

## **Fontos fényképek készítése előtt**

A fontos alkalmakon (esküvőkön vagy utazás során) készülő fényképek készítése előtt mindig érdemes próbafelvételt készíteni a fényképezőgép működésének ellenőrzéséhez. A Nikon nem vállal felelősséget a termék meghibásodásából eredő károkért, az anyagi károkat is beleértve.

## **Csak Nikon márkájú elektronikus tartozékokat használjon**

A Nikon COOLPIX fényképezőgépek a legszigorúbb követelményeknek is megfelelnek, és bonyolult elektromos áramköröket tartalmaznak. Csak a Nikon márkajelzéssel és Nikon tanúsítvánnyal rendelkező, kifejezetten ehhez a Nikon digitális fényképezőgéphez készült elektronikus tartozékok (ideértve az akkutöltőket, az akkumulátorokat, a hálózati tápegységeket és az USB-kábeleket) felelnek meg bizonyítottan a készülékben található elektromos áramkörök működési és biztonsági követelményeinek.

NEM NIKON GYÁRTMÁNYÚ ELEKTRONIKUS TARTOZÉKOK HASZNÁLATA ESETÉN A FÉNYKÉPEZŐGÉP KÁROSODHAT, ÉS ÉRVÉNYTELENNÉ VÁLHAT A KÉSZÜLÉKHEZ KAPOTT NIKON-JÓTÁLLÁS.

Egy hologramos matrica van a kijelölt lítium-ion akkumulátorra helyezve, ami jelzi a tartozékról, hogy eredeti Nikon termék.

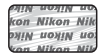

A Nikon hologramos matricájával nem rendelkező, más gyártóktól származó lítiumion akkumulátorok használata meggátolhatja a fényképezőgép szokásos működését, illetve az akkumulátor túlhevüléséhez, felgyulladásához, felrobbanásához vagy szivárgásához vezethet. A Nikon márkájú tartozékokkal kapcsolatban a Nikon helyi hivatalos forgalmazójától kaphat bővebb tájékoztatást.

## **Az útmutatókról**

- **•** A Nikon előzetes írásbeli engedélye nélkül a jelen termékhez mellékelt útmutatók egyetlen részét sem szabad semmilyen formában és semmilyen módszerrel sokszorosítani, továbbadni, átírni, visszakereshető rendszeren tárolni, vagy bármilyen nyelvre lefordítani.
- **•** A képernyő tartalma és a fényképezőgép ábrái eltérhetnek a tényleges termékétől.
- **•** A Nikon fenntartja a jogot, hogy a jelen útmutatóban bemutatott hardver és szoftver műszaki jellemzőit bármikor, előzetes bejelentés nélkül megváltoztathassa.
- **•** A Nikon nem vállal semmilyen felelősséget a jelen termék használatából eredő károkért.
- **•** Habár minden erőfeszítést megtettünk annak érdekében, hogy a jelen útmutatóban szereplő adatok pontosak és teljesek legyenek, örömmel fogadjuk észrevételeit az esetleges hibákkal és hiányosságokkal kapcsolatban a legközelebbi Nikon márkaképviseletnél (a címeket lásd külön).

## **Megfelelés a szerzői jogi megjegyzéseknek**

A szerzői jogokra vonatkozó jogszabályok értelmében a fényképezőgéppel készített szerzői jogi oltalom alatt álló fényképek és videofelvételek nem használhatók a szerzői jog tulajdonosának engedélye nélkül. Kivételt képez ez alól a személyes használat, bár a kiállítás vagy élő előadás során bemutatásra került fényképek vagy felvételek esetén a személyes használat is korlátozás alá eshet.

## **Az adattároló eszközök leselejtezése**

Felhívjuk figyelmét arra, hogy az adattároló eszközökön – például memóriakártyákon – tárolt képek törlésekor, illetve az adattároló eszközök formázásakor az eredeti képadatok nem törlődnek véglegesen. Kereskedelmi forgalomban kapható szoftverekkel bizonyos esetekben visszaállíthatók a törölt fájlok a leselejtezett vagy továbbadott tárolóeszközökről, ami lehetőséget teremt a személyes képadatok rosszindulatú felhasználására. Az ilyen adatok megfelelő védelmének biztosítása a felhasználó felelőssége.

Mielőtt kidobná vagy más tulajdonába adná adattároló eszközét, állítsa vissza a fényképezőgép beállításait a beállítás menüben ([A](#page-27-0)18) M [**Alapértékek**]. A visszaállítást követően kereskedelmi törlőszoftverrel töröljön le minden adatot az eszközről vagy formázza azt a beállítás menüben ([A](#page-27-0)18) M [**Kártya formázása**]. Ezt követően töltse fel magánjellegű információt nem tartalmazó képekkel (például üres égbolt képeivel).

A memóriakártyák fizikai megsemmisítése esetén legyen óvatos, nehogy sérülést vagy kárt okozzon.

# <span id="page-6-0"></span>**Saját biztonsága érdekében**

Az anyagi károk és személyi sérülések elkerülése érdekében a termék használata előtt olvassa el a "Saját biztonsága érdekében" fejezetben foglaltakat.

A biztonsági útmutatót tartsa a fényképezőgép összes felhasználója számára hozzáférhető helyen.

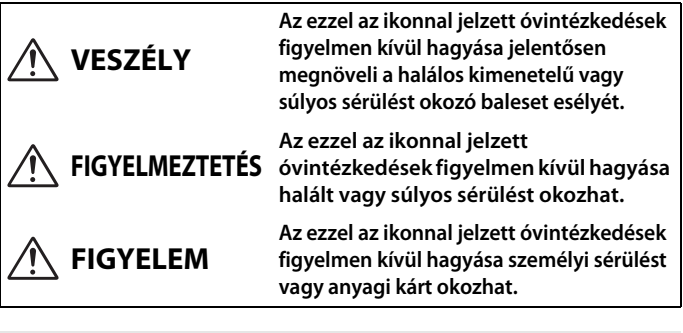

# **FIGYELMEZTETÉS**

- **• Ne használja mozgás vagy jármű működtetése közben.** Ezen óvintézkedés figyelmen kívül hagyása balesetet vagy sérülést okozhat.
- **• Ne szerelje szét és ne alakítsa át a terméket. Ne érintse meg a leejtés vagy más baleset következtében hozzáférhetővé vált belső alkatrészeket.** Ezen óvintézkedések figyelmen kívül hagyása áramütést vagy más sérülést eredményezhet.
- **• Ha bármely rendellenességet észlel, például a termék füstöt, hőt vagy szokatlan szagot áraszt, haladéktalanul távolítsa el az akkumulátort, vagy válassza le a terméket az áramforrásról.** A további használat tüzet, illetve égési vagy egyéb sérülést okozhat.
- **• Tartsa szárazon. Ne érjen a termékhez nedves kézzel. Ne érjen a csatlakozódugóhoz nedves kézzel.** Ezen óvintézkedések figyelmen kívül hagyása tüzet vagy áramütést okozhat.
- **• Szabad bőrfelülete ne érintkezzen hosszabb ideig a termékkel, amikor az be van kapcsolva vagy csatlakozik az elektromos hálózathoz.** Ezen óvintézkedés figyelmen kívül hagyása enyhe égési sérüléshez vezethet.
- **• Ne használja a terméket gyúlékony por vagy gáz, úgymint propán, benzin vagy aeroszolok jelenlétében.** Ezen óvintézkedés figyelmen kívül hagyása robbanást vagy tüzet idézhet elő.
- **• Ne irányítsa a vakut gépjárművezető felé.** Ezen óvintézkedés figyelmen kívül hagyása balesetet okozhat.
- **• Tartsa a terméket gyermekektől távol.** Ezen óvintézkedés figyelmen kívül hagyása sérülést okozhat vagy a termék meghibásodását eredményezheti. Felhívjuk a figyelmét arra is, hogy az apró alkatrészek fulladást okozhatnak. Amennyiben a gyermek a készülék bármely alkatrészét lenyelte, haladéktalanul forduljon orvoshoz.
- **• A szíjakat ne tekerje a nyaka köré.** Ezen óvintézkedés figyelmen kívül hagyása balesetet okozhat.
- **• Ne használjon olyan akkumulátort, töltőt, hálózati tápegységet és USB-kábelt, amelyet nem kifejezetten ezzel a termékkel való használatra terveztek. A termékhez tervezett akkumulátor, töltő, hálózati tápegység és USB-kábel használata során:**
	- **Ne károsítsa, alakítsa át, rántsa és hajlítsa meg a huzalokat és kábeleket, ne helyezzen rájuk súlyos tárgyakat, illetve ne tegye ki azokat hő és nyílt láng hatásának.**
	- **Ne használjon egyik feszültségről a másikra történő átalakításra szolgáló úti konvertert vagy adaptert, illetve egyenáram/váltóáram átalakítót.**

Ezen óvintézkedések figyelmen kívül hagyása tüzet vagy áramütést okozhat.

- **• Ne érjen a csatlakozódugóhoz a termék töltése közben, vagy amikor viharos időben hálózati tápegységet használ.** Ezen óvintézkedés figyelmen kívül hagyása áramütést okozhat.
- **• Ne érjen fedetlen kézzel a termékhez rendkívül magas, illetve alacsony hőmérsékletnek kitett helyen.** Ezen óvintézkedés figyelmen kívül hagyása égési vagy fagyási sérüléshez vezethet.

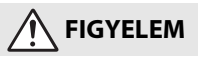

- **• Ne fordítsa hosszabb ideig az objektívet a nap vagy más erős fényforrás felé.** Az objektív lencséi által összegyűjtött fénysugarak tüzet okozhatnak, vagy károsíthatják a termék belső alkatrészeit. Ellenfényben lévő téma fényképezésénél a nap semmiképpen ne szerepeljen a képen. Amennyiben a nap a kép közelében helyezkedik el, akkor a fényképezőgép által összegyűjtött napsugarak tüzet okozhatnak.
- **• A terméket kapcsolja ki olyan környezetben, ahol használata nem megengedett. Kapcsolja ki a vezeték nélküli funkciókat olyan környezetben, ahol a vezeték nélküli készülékek használata nem megengedett.** A termék által kibocsátott rádióhullámok zavarhatják a légi járművek fedélzetén, valamint a kórházakban és egyéb egészségügyi létesítményekben található berendezések működését.
- **• Ha a terméket hosszabb ideig nem használja, akkor távolítsa el az akkumulátort, és válassza le a hálózati tápegységet.** Ezen óvintézkedés figyelmen kívül hagyása tüzet okozhat vagy a termék meghibásodását eredményezheti.
- **• Ne érjen az objektív mozgó alkatrészeihez, illetve más mozgó alkatrészekhez.** Ezen óvintézkedés figyelmen kívül hagyása sérülést okozhat.
- **• Ne használja a vakut, amikor az bőrfelülethez vagy tárgyakhoz ér, illetve közvetlen közelükben van.** Ezen óvintézkedés figyelmen kívül hagyása égési sérülést vagy tüzet okozhat.
- **• A fényképezőgép vakupapucsára rögzített vakuegység használata során ne nyissa fel a beépített vakut.** Ezen óvintézkedés figyelmen kívül hagyása tüzet okozhat vagy a termék meghibásodását eredményezheti.
- **• Ne hagyja a terméket olyan környezetben, ahol hosszabb ideig lesz kitéve rendkívül magas hőmérsékletnek, például zárt autóban vagy közvetlen napfénynek kitett helyen.** Ezen óvintézkedés figyelmen kívül hagyása tüzet okozhat vagy a termék meghibásodását eredményezheti.
- **• Ne szállítsa úgy a fényképezőgépet, hogy az állványra vagy hasonló tartozékra van szerelve.** Ezen óvintézkedés figyelmen kívül hagyása sérülést okozhat vagy a termék meghibásodását eredményezheti.

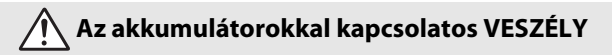

- **• Ne használja az akkumulátorokat rendeltetésüktől eltérő módon.** Az alábbi óvintézkedések figyelmen kívül hagyása az akkumulátorok szivárgását, túlmelegedését, megrepedését vagy kigyulladását okozhatja:
	- Csak a termékkel való használatra jóváhagyott akkumulátorokat használjon.
	- Ne tegye ki az akkumulátorokat nyílt láng vagy erős hő hatásának.
	- Ne szerelje szét.
	- Ne zárja rövidre az érintkezőit azáltal, hogy nyaklánchoz, hajtűhöz vagy egyéb fémtárgyhoz érinti.
	- Ne tegye ki az akkumulátorokat vagy az azokat tartalmazó terméket erős fizikai behatásnak.
	- Ne lépjen rá az akkumulátorokra, ne szúrja át őket szöggel és ne üssön rájuk kalapáccsal.
- **• Csak a megadott módon töltse.** Ezen óvintézkedés figyelmen kívül hagyása az akkumulátorok szivárgását, túlmelegedését, megrepedését vagy kigyulladását okozhatja.
- **• Amennyiben az akkumulátorban lévő folyadék szembe kerül, tiszta vízzel bőségesen öblítse ki, majd haladéktalanul forduljon orvoshoz.** Ha nem cselekszik haladéktalanul, az szemkárosodáshoz vezethet.

# **Az akkumulátorokkal kapcsolatos FIGYELMEZTETÉS**

- **• Tartsa az akkumulátorokat gyermekektől távol.** Amennyiben a gyermek lenyel egy akkumulátort, haladéktalanul forduljon orvoshoz.
- **• Tartsa az akkumulátorokat házi kedvencektől és más állatoktól távol.** Ha az állatok ráharapnak az akkumulátorokra, rágcsálják vagy más módon károsítják azokat, az az akkumulátorok szivárgását, túlmelegedését, megrepedését vagy kigyulladását okozhatja.
- **• Az akkumulátorokat ne merítse vízbe, és ne tegye ki eső hatásának.** Ezen óvintézkedés figyelmen kívül hagyása tüzet okozhat vagy a termék meghibásodását eredményezheti. Ha a terméket nedvesség éri, haladéktalanul törölje szárazra törölközővel vagy hasonló tárggyal.
- **• Ha valamely elváltozást például elszíneződést vagy deformálódást tapasztal az akkumulátorokon, haladéktalanul függessze fel használatukat. Amennyiben az EN-EL20a akkumulátorok nem töltődnek fel a megadott időtartam alatt, fejezze be a töltésüket.** Ezen óvintézkedések figyelmen kívül hagyása az akkumulátorok szivárgását, túlmelegedését, megrepedését vagy kigyulladását okozhatja.
- **• A használaton kívül helyezett akkumulátorok érintkezőit szigetelje ragasztószalaggal.** Ha az érintkezőkhöz fémtárgy ér, az túlmelegedést, megrepedést vagy tüzet okozhat.
- <span id="page-9-0"></span>**• Amennyiben az akkumulátorban lévő folyadék bőrre vagy ruhára kerül, bőséges tiszta vízzel haladéktalanul öblítse le az érintett területet.** Ezen óvintézkedés figyelmen kívül hagyása bőrirritációt okozhat.

# <span id="page-10-0"></span>**A fényképezőgép részei**

# **A fényképezőgép váza**

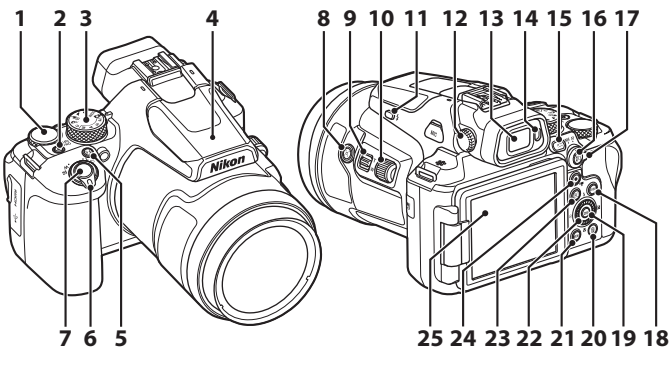

- **1** Vezérlőtárcsa
- **<sup>2</sup>** Főkapcsoló/bekapcsolás jelzőfény (töltésvisszajelző lámpa)
- **3** Módválasztó tárcsa
- **4** Beépített vaku
- **5 Fn** (funkció) gomb
- **6** Zoomvezérlő
- **7** Kioldógomb
- 8 **P** (zoom visszaállítása) gomb
- **9** Oldalsó zoomvezérlő
- **10** Oldalsó tárcsa
- 11  $\frac{1}{2}$  (vakufelnyitó) gomb
- **12** Dioptriaszabályzó
- **13** Elektronikus kereső
- **14** Szem érzékelő **15**  $\Box$  (monitor) gomb **16** 鮨 (AE-L/AF-L) gomb **17** Élességállítás módválasztó 18 **DISP** (kijelző) gomb 19 **M** (választás jóváhagyása) gomb **20** 面(törlés) gomb 21 MENU (menü) gomb **22** Forgatható választótárcsa (választógomb)\* 23 **E** (visszajátszás) gomb 24 **b** ( $\sqrt{\pi}$  videofelvétel) gomb **25** Monitor
- \* Ebben az útmutatóban a választógomb felső, alsó, bal és jobb részének megnyomását a  $\blacktriangle, \blacktriangledown,$  $\blacktriangleleft$  vagy  $\blacktriangleright$  jelzi.

A fent felsoroltaktól eltérő alkatrészekkel, illetve a képernyőn megjelenő adatokkal kapcsolatban lásd a termékhez mellékelt "Online használati útmutató" vagy "Referencia útmutató" dokumentumot.

# <span id="page-11-0"></span>**Első lépések**

# **A szíj felhelyezése**

A szíjtat helyezze fel a fényképezőgép bal és jobb oldalára.

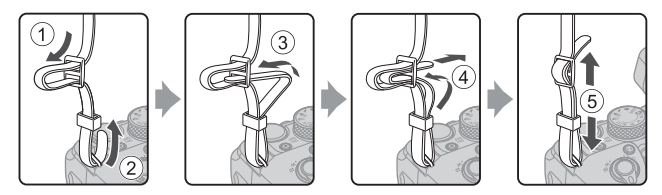

# **Az objektívsapka és az objektív fényellenző felszerelése/eltávolítása**

- **•** Amikor nem fényképez, az objektív védelme érdekében helyezze fel az objektívsapkát.
- **•** A felhelyezett objektív fényellenző véd a napfénytől, amely negatívan befolyásolja a képet, valamint védi a fényképezőgépet. Szerelje le az objektív fényellenzőt, amikor vakuval fényképez, vagy ha az AF-segédfény szükséges a fényképezéshez.
- **•** Az objektív fényellenző felszerelése/eltávolítása előtt kapcsolja ki a fényképezőgépet. Az objektív fényellenző felhelyezésekor túlzott erőfeszítés nélkül csavarozza be úgy, hogy ne tudjon leesni.

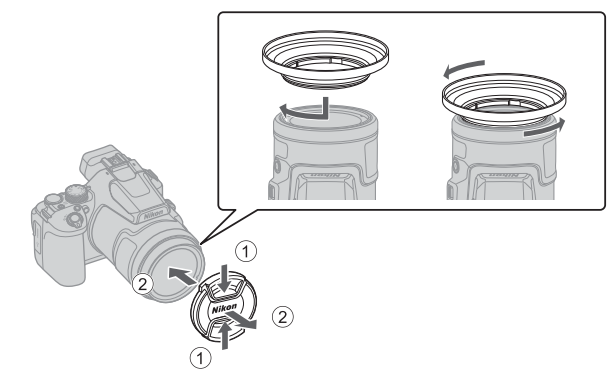

# <span id="page-12-0"></span>**Az akkumulátor és a memóriakártya behelyezése**

#### Akkumulátor rögzítő

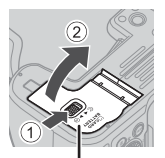

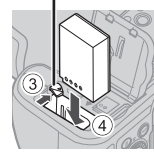

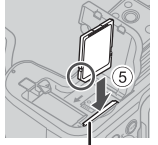

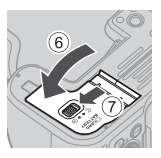

Akkufedél/kártyafedél Kártyafoglalat

- **•** Ügyelve arra, hogy az akkumulátor pozitív és negatív pólusa a megfelelő irányban álljon, mozdítsa el a narancssárga akkurögzítő zárat (3), és tolja be teljesen az akkumulátort  $((4))$ .
- **•** Csúsztassa be a memóriakártyát úgy, hogy az a helyére kattanjon (5).
- **•** Ügyeljen arra, hogy az akkumulátort vagy a memóriakártyát ne helyezze be fejjel lefelé vagy fordítva, mert az hibás működést eredményezhet.
- **•** Amikor a memóriakártya írásvédelmi kapcsolója zárolva van, képek nem rögzíthetők vagy törölhetők, és a kártya nem formázható.
- **•** A kompatibilis memóriakártyákkal kapcsolatos további tudnivalókért lásd: "[Használható](#page-39-0)  memóriakártvák" (**Q30**).

## **Memóriakártya formázása**

Ha olyan memóriakártyát helyez első alkalommal a fényképezőgépbe, amelyet előzőleg más készülékben használt, mindenképpen formázza azt meg ezzel a fényképezőgéppel.

- **• Ne feledje, hogy a formázás véglegesen törli az összes képet és egyéb adatot a memóriakártyáról.** A memóriakártya formázása előtt feltétlenül készítsen másolatot a megtartani kívánt képekről.
- Helyezze be a memóriakártyát a fényképezőgépbe, nyomja meg a(z) **MENU** gombot, és válassza a Beállítás menü ( $\Box$ 18) → [Kártya formázása] lehetőségét.

## **Az akkumulátor és a memóriakártya eltávolítása**

Kapcsolja ki a fényképezőgépet, győződjön meg arról, hogy a bekapcsolás jelzőfény nem világít, illetve a képernyő kikapcsolt, és nyissa ki az akku-/kártyafedelet.

- **•** Az akkumulátor kioldásához tolja el az akkumulátor rögzítőt.
- **•** A memóriakártya részleges kioldásához óvatosan tolja be a memóriakártyát a fényképezőgépbe.
- **•** Közvetlenül a fényképezőgép használata után járjon el körültekintéssel, mert a fényképezőgép, az akkumulátor és a memóriakártya forró lehet.

# <span id="page-13-0"></span>**Az akkumulátor feltöltése**

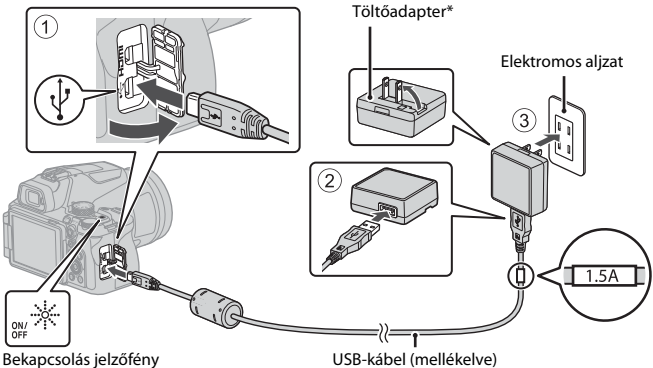

#### (töltésvisszajelző lámpa)

- \* Attól függően, hogy a terméket mely országban vagy régióban értékesítik, csatlakozó adapter van csatlakoztatva. A csatlakozó adapter alakja a vásárlás országától vagy régiójától függően eltérő.
- **•** A töltés akkor kezdődik meg, amikor a fényképezőgépet a képen látható módon, behelyezett akkumulátorral villamos csatlakozóaljzathoz csatlakoztatja. A bekapcsolás jelzőfénye (töltésvisszajelző lámpa) villog, ami azt jelenti, hogy az akkumulátor töltődik.
- **•** Amikor a feltöltés befejeződött, a bekapcsolás jelzőfénye (töltésvisszajelző lámpa) kikapcsol. Húzza ki a töltőadaptert az elektromos aljzatból, majd húzza ki az USB-kábelt. A töltési idő teljesen lemerült akkumulátor esetén kb. 3 óra.
- **•** Az akkumulátor nem töltődik, amikor a bekapcsolás jelzőfénye (töltésvisszajelző lámpa) gyorsan villog. Ennek lehetséges okai a következők:
	- A külső hőmérséklet nem megfelelő a töltésre.
	- Az USB-kábel vagy a töltőadapter nincs megfelelően csatlakoztatva.
	- Az akkumulátor sérült.

# B **Az USB-kábellel kapcsolatos megjegyzések**

- **•** Kizárólag az UC-E21 típusú USB-kábelt használja. Ha az UC-E21 típusútól eltérő USB-kábelt használ, az túlmelegedhet, ami tüzet és áramütést okozhat.
- **•** Ellenőrizze a dugók alakját és irányát, és soha ne dugja be, illetve húzza ki őket ferdén.

### B **Az akkumulátor töltésével kapcsolatos megjegyzések**

- **•** Semmilyen körülmények között se használjon az EH-73P típusútól eltérő hálózati tápegység gyártmányt vagy modellt, valamint ne használjon kereskedelmi forgalomban kapható USB hálózati tápegységet, illetve mobiltelefonhoz való akkutöltőt. Ha ezt az óvintézkedést figyelmen kívül hagyja, a fényképezőgép túlhevülhet és károsodhat.
- **•** Az akkumulátor töltése leáll, ha bekapcsolja töltés közben a fényképezőgépet.

# **A monitor felnyitása**

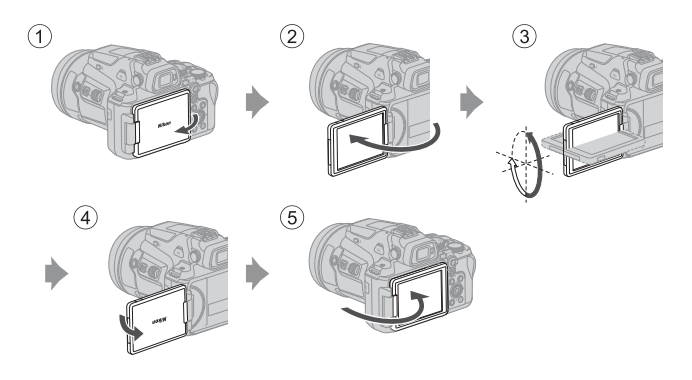

- **•** A monitor szögét és irányát Ön állíthatja be. A szokásos fényképezéshez a monitort a kijelzőjével kifelé hajtsa rá a fényképezőgép hátuljára (5).
- **•** Amikor nem használja a gépet, illetve amikor hordozza, a monitort a kijelzőjével a fényképezőgép váza felé fordítva csukja le  $(1)$ .

### B **Megjegyzések a monitorral kapcsolatban**

- **•** A monitor állíthatósága korlátozott lehet, ha tartozékokat csatlakoztatnak a fényképezőgépre.
- **•** A monitor mozgatása során ne fejtsen ki túlzott erőt. A monitort lassan mozgassa el a megengedett tartományon belül, hogy a monitor és a fényképezőgép közötti csatlakozás meg ne sérüljön.

# **A fényképezőgép beállítása**

A fényképezőgép első bekapcsolásakor megjelennek a kijelző nyelvének és a fényképezőgép órájának beállításához elérhető képernyők.

Használja a választógombot és a(z) <sup>®</sup> (választás jóváhagyása) gombot a beállítások kiválasztásához és alkalmazásához.

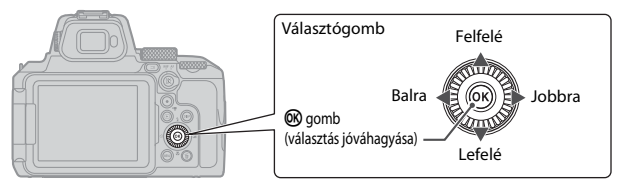

**1** Nyomja le a főkapcsolót a fényképezőgép bekapcsolásához.

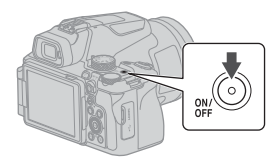

- **2** A kívánt nyelv kijelöléséhez nyomja meg a választógomb ▲▼ gombját, majd a kiválasztásához nyomja meg a(z) k gombot.
	- **•** A megjelenített nyelvek országonként, illetve régiókként változnak.
- **3** Válassza a(z) [**Igen**] lehetőséget, majd nyomja meg  $a(z)$   $\circledR$  gombot.

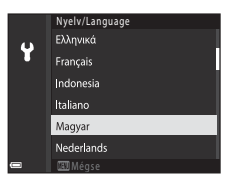

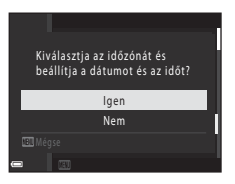

## **4** Jelölje ki a tartózkodási helyének megfelelő időzónát, majd nyomja meg  $a(z)$   $\circledR$  gombot.

- **•** A nyári időszámítás bekapcsolásához nyomja meg a(z) ▲ gombot; ilyenkor a térkép felett <sup>o</sup> jelzés jelenik meg. A nyári időszámítás kikapcsolásához nyomja meg  $a(z)$   $\blacktriangledown$  gombot.
- **5** Nyomja meg a(z) ▲▼ gombot a dátumformátum kiválasztásához, majd nyomja meg  $a(z)$   $\circledR$  gombot.

# **6** A dátum és idő beállítása.

- **•** Az egyes beállítandó elemek kijelöléséhez nyomja meg a(z)  $\blacklozenge$  gombot, módosításukhoz pedig a(z)  $\blacktriangle$   $\blacktriangledown$ gombot.
- Jelölje ki a perc mezőt, és a(z) **®** gomb megnyomásával erősítse meg a beállítást.

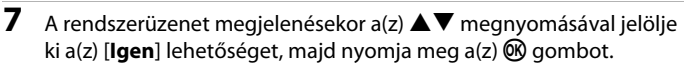

**•** A beállítás kész és a fényképezőgép a fényképezés képernyőre vált.

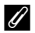

## C **A nyelv beállítása**

[A](#page-27-0) nyelv bármikor beállítható a(z)  $\mathbf{\Psi}$  beállítás menüben (Q18)  $\rightarrow$  [Nyelv/Language].

## C **Az időzóna és a dátumformátum módosítása**

Állítsa be a(z) <sup>⊌</sup> beállítás menüben (□18) → [**Időzóna és dátum**].

A(z) [**Időzóna és dátum] → [Időzóna**] menüben az időpont nyári időszámítás bekapcsolása esetén egy órával korábban van, míg kikapcsolásakor egy órával később.

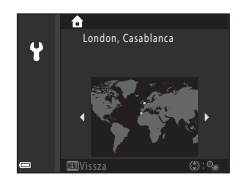

Dátum és idő

Ϋ

N H E óp  $2020$ 

# <span id="page-17-0"></span>**A fényképezés és a visszajátszás alapvető műveletei**

# **Állóképek rögzítése**

Ebben a részben az  $\Box$  (automatikus) módot mutatjuk be példaként. Az  $\Box$  (automatikus) mód általános fényképezésre használható számos különböző helyzetben.

**1** Forgassa a módválasztó tárcsát **A** állásba.

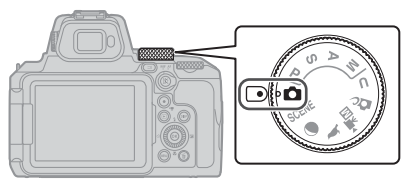

- **2** Ellenőrizze az akkumulátor töltöttségi szintjét és a még készíthető képek számát a fényképezés képernyőn.
	- **•** Akkumulátor töltöttségi szintje b: Az akkumulátor töltöttségi szintje magas. B: Az akkumulátor töltöttségi szintje alacsony.
	- **•** A képernyőn megjelenített információk között a **DISP** (kijelző) gombbal válthat.

#### Még készíthető képek száma

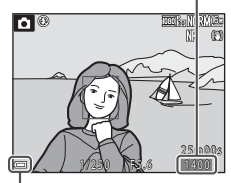

Akkumulátor töltöttségi szintje

# **3** Tartsa stabilan a fényképezőgépet.

**•** Ujjait és más tárgyakat ne helyezzen az objektív, a vaku, az AF-segédfény, a szem érzékelő, a mikrofon és a hangszóró elé.

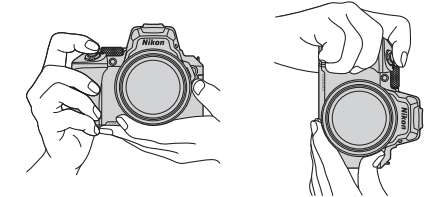

# **4** Komponálja meg a képet.

- **•** A zoomvezérlő vagy az oldalsó zoomvezérlő mozgatásával módosítsa az objektív zoompozícióját.
- Ha telefotó pozícióban lévő objektívvel szem elől téveszti a témát, a  $\mathbb{H}$  (zoom visszaállítása) gombbal ideiglenesen szélesebbé teheti a látható területet, és könnyebben megkomponálhatja a témát.

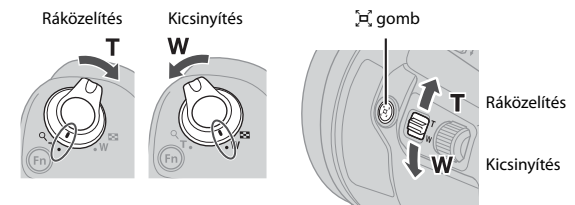

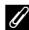

### C **Állvány használata**

- **•** Javasoljuk, hogy az alábbi helyzetekben használjon állványt a fényképezőgép stabilizálásához:
	- Ha gyenge fényben történő fényképezéskor a vaku mód értéke  $\bigcirc$  (ki)
	- Amikor a zoom a telefotónak megfelelő pozíción áll.
- **•** Amikor a fényképezés közben állványt használ a gép stabilizálásához, a funkció által esetlegesen okozott hibák megelőzése érdekében válassza ki a Beállítás menü ( $\Box$ 18)  $\blacktriangleright$  $[R$ ázkódáscsökkentés]  $\rightarrow$  [Ki] elemét.
- **•** Miután a fényképezőgépet állványra rögzítette, ügyeljen arra, hogy az objektív zoom használatakor a fényképezőgép ne boruljon fel. Az állvány egyik lábát a téma felé állítsa, és a másik két lábát egymástól egyenlő távolságra maga felé.

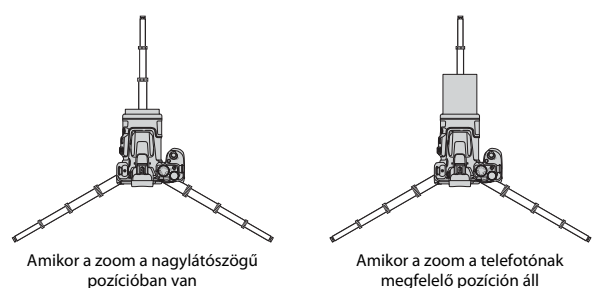

**•** A fényképezőgép kis mértékben akkor is megmozdulhat, ha állványra van rögzítve, ami zavarhatja az automatikus élességállítás működését. A fényképezőgép használata előtt várjon néhány másodpercet, majd lassan nyomja le a kioldógombot.

### A fényképezés és a visszajátszás alapvető műveletei  $\vert$ 9

# **5** Nyomja le félig a kioldógombot.

- **•** A kioldógomb félig történő lenyomása azt jelenti, hogy addig nyomja le a kioldógombot, ameddig némi ellenállást nem érez, majd így tartja a gombot.
- **•** Amikor a téma éles, a fókuszmező vagy az élességjelző zöld színű lesz.
- **•** Digitális zoom használata esetén a fényképezőgép a keret közepére állítja be az élességet, és a fókuszmező nem jelenik meg.
- **•** Ha a fókuszmező vagy az élességjelző villog, a fényképezőgép nem tud élességet állítani. Módosítsa a kompozíciót, és nyomja le ismét félig a kioldógombot.

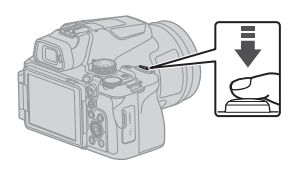

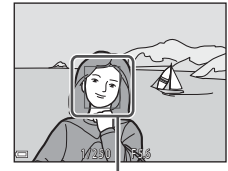

Fókuszmező

## **6** Anélkül, hogy ujját leemelné a félig lenyomott gombról, nyomja le teljesen a kioldógombot.

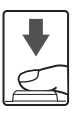

## B **A képek és a videók mentésével kapcsolatos megjegyzések**

Képek és videók mentése közben a még készíthető képek számát, illetve a fennmaradó videorögzítési időt mutató jelzők villognak vagy megjelenik a(z) [**Várjon, amíg a fényképezőgép befejezi a rögzítést.**] üzenet. **Ne nyissa ki az akkufedelet/kártyafedelet, és ne vegye ki az akkumulátort vagy a memóriakártyát,** miközben egy jelző villog. Ilyenkor elveszhetnek az adatok, illetve károsodhat a fényképezőgép vagy a memóriakártya.

#### <span id="page-19-0"></span>C **Az Automatikus kikapcsolás funkció**

- **•** Ha kb. egy percig nem végez műveletet, a képernyő kikapcsol, a fényképezőgép készenléti állapotba lép, és a bekapcsolás jelzőfény villog. A készenléti módban lévő fényképezőgép kb. három perc múlva kikapcsol.
- **•** Ha a készenléti módban lévő fényképezőgépen szeretné visszakapcsolni a képernyőt, hajtson végre egy műveletet, például nyomja meg a főkapcsolót vagy a kioldógombot.

# **A beépített vaku használata**

Sötét helyszíneken, ellenfényben lévő témák fényképezésekor, illetve minden más olyan esetben, amikor szükség van a vaku használatára, nyomja meg a(z)  $\frac{1}{2}$  (vakufelnyitó) gombot a beépített vaku felnyitásához.

**•** Amikor nem használja, óvatosan lenyomva zárja le a beépített vakut úgy, hogy az a helyére kattanjon.

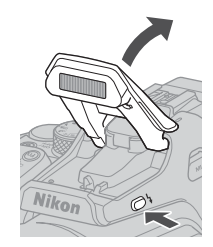

# **A(z) BS-1 vakupapucs fedél (külön megvásárolható) felhelyezése**

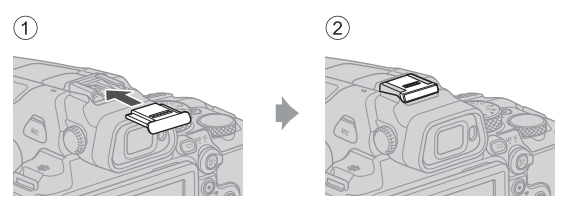

# **Videók készítése**

Jelenítse meg a fényképezési képernyőt, és a videó rögzítésének elindításához nyomja meg a  $\bullet$  ( $\bullet$  videofelvétel) gombot. A felvétel befejezéséhez nyomja meg ismét a  $\bullet$  ( $\blacktriangledown$ ) gombot.

• Ha a módválasztó tárcsát a <sup>•</sup> 东m (Videó kézi) állásba forgatja, beállíthatja a videofelvétel záridejét és az f-értékét.

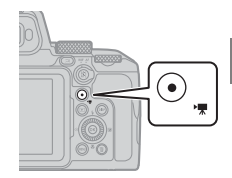

# **A monitor és a kereső közötti váltás**

Erős fényben, amikor nem látszik a monitor (például a szabadban napfényben) a keresőt javasolt használni.

- **•** Amikor a keresőt közel viszi az arcához, a szem érzékelő bekapcsolja a keresőt, és kikapcsolja a monitort (alapbeállítás).
- A  $\Box$  (monitor) gomb megnyomásával is válthat a monitor és a kereső között.

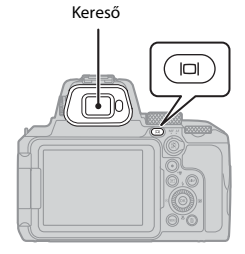

## **A kereső dioptriaszabályzója**

Ha a kijelző nem látható jól a keresőben, a keresőn keresztül nézve állítsa be a dioptriát a dioptriaszabályzó elforgatásával.

**•** Ügyeljen arra, hogy ujjhegyével vagy körmeivel meg ne sértse a szemét.

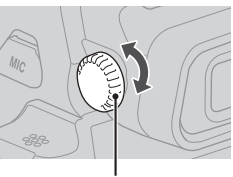

Dioptriaszabályzó

# **Képek visszajátszása**

## **1** A $\blacktriangleright$  (visszajátszás) gomb lenyomásával lépjen teljes képes visszajátszási módba.

**•** Ha a kikapcsolt fényképezőgépen lenyomva tartja a ■ gombot, a fényképezőgép visszajátszási módban kapcsol be.

## **2** A választógomb segítségével válassza ki a megjelenítendő képet.

- **•** A képek közötti gyors görgetéshez tartsa lenyomva a  $\blacktriangle \blacktriangledown \blacktriangle \blacktriangledown$  gombokat.
- **•** A képeket a választógomb elforgatásával is ki lehet választani.
- **•** A képernyőn megjelenített információk között a DISP (kijelző) gombbal válthat.
- **•** Egy rögzített videó lejátszásához nyomja meg az **60** gombot.
- **•** A fényképezési módba való visszalépéshez nyomja le ismét a **►** gombot vagy a kioldógombot.
- **•** Amikor teljes képes visszajátszási módban a zoomvezérlőt a  $T$  ( $Q$ ) jelzés irányába mozgatja, kinagyíthatja a képet.

**•** Teljes képes visszajátszási módban mozgassa a zoomvezérlőt a(z)  $W$  ( $\blacksquare$ ) irányába, ha szeretne átváltani kisképes visszajátszási módba, és egyszerre több képet megjeleníteni a kijelzőn.

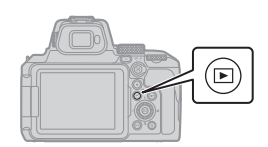

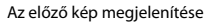

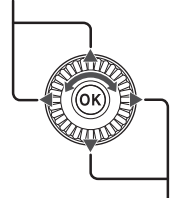

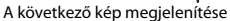

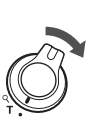

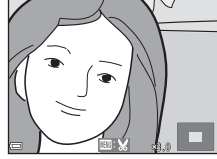

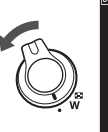

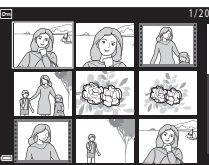

14 A fényképezés és a visszajátszás alapvető műveletei

# **Képek törlése**

- **1** Visszajátszás módban a képernyőn éppen látható kép törléséhez nyomja meg a  $\overline{m}$  (törlés) gombot.
- **2** A választógomb **A**▼ gombjaival válassza ki a megfelelő törlési módszert, majd nyomja meg az ® gombot.
	- **•** Ha kiválasztotta a(z) [**Aktuális kép**] vagy a(z) [**Összes kép**] elemet, akkor folytassa a 6. lépéssel.
	- **•** Ha a kép törlése nélkül szeretne kilépni, nyomja meg a MENU gombot.
- **3** A választógomb  $\blacklozenge$  gombjaival vagy a gomb elforgatásával válassza ki a törölni kívánt képeket.
	- A zoomvezérlőt a **T** (**Q**) felé mozgatva váltson kisképes visszajátszási módba. A teljes képes visszajátszási módba váltáshoz mozgassa a zoomvezérlőt a  $W$  ( $\blacktriangle$ ) felé.
- **4** A(z) **AV** segítségével jelenítse meg vagy rejtse el  $a(z)$   $\overline{m}$  elemet.
	- **•** Azoknál a képeknél, amiket törölni szeretne, jelenítse meg a(z)  $\overline{\text{m}}$  elemet. További képek kijelöléséhez ismételje meg az 3. és a 4. lépést.

## **5** A képek kiválasztásának véglegesítéséhez nyomja meg a(z) **60** gombot.

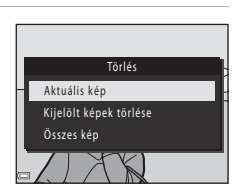

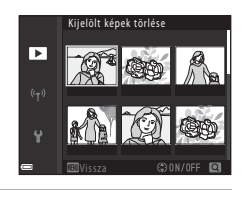

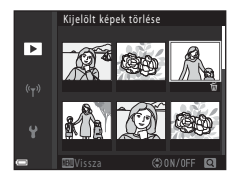

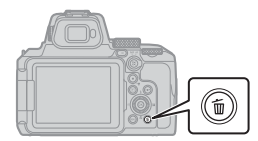

## **6** Ha megjelenik a megerősítő képernyő, akkor válasza a(z) [**Igen**] lehetőséget és nyomja le  $a(z)$   $\circledR$  gombot.

- **•** A törölt képek nem állíthatók vissza.
- **•** A megerősítő képernyőn látható üzenet a kiválasztott törlési mód függvényében változik.

#### B **Megjegyzések az egyszerre RAW és JPEG formátumban is mentett képek törlésével kapcsolatban**

Ha a fényképezőgéppel a [**RAW + Fine**] vagy [**RAW + Normal**] segítségével, a [**Képminőség**] beállítással mentett képeket törli, az egyszerre mentett RAW és JPEG képeket is törli. A két formátum külön-külön nem törölhető.

## B **A sorozatfelvétellel készített képek törlése (sorozat)**

- **•** A fényképezőgép az egymás után készített képeket sorozatként menti, és visszajátszási módban csak a sorozat első képe (kulcskép) jelenik meg (alapbeállítás).
- **•** Amikor a kijelzőn a sorozat képeit képviselő kulcskép látható, és megnyomja a  $\overline{u}$  gombot, a fényképezőgép a sorozat összes képét törli.
- A sorozat egyéni képeinek törléséhez az **®** lenyomásával jelenítse meg a képeket egyesével, majd nyomja meg a  $\overline{u}$  gombot.

#### C **A fényképezés módban készített kép törlése**

A fényképezés mód használatakor az utoljára mentett képet a  $\overline{10}$  gombbal törölheti.

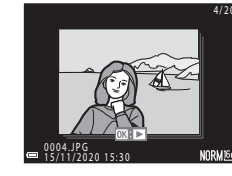

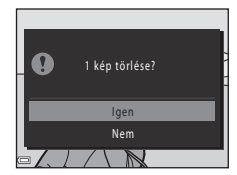

# <span id="page-25-0"></span>**Egyéb funkciók**

# **Fényképezés mód kiválasztása (módválasztó)**

A módválasztó tárcsát forgatva igazíthatja a kívánt fényképezés mód jelét a fényképezőgép vázán található jelzéshez.

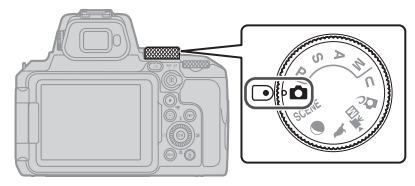

**•** A **(Automatikus) mód**

Ez a mód általános fényképezésre használható számos különböző helyzetben.

**•** j**,** k**,** l **és** m **mód**

Ezeket a módokat a záridő és az f-érték pontosabb beállításához használhatja.

• **U** (User settings) mód

A P, S, A és M mód gyakran használt beállításai menthetők. A mentett beállításokkal való fényképezéshez forgassa a módválasztó tárcsát  $\bm{\mathsf{U}}$  állásba.

**•** p **(Kreatív) mód**

Hatások alkalmazása a képekre fényképezés közben.

**•** u **(Videó kézi) mód**

Videók rögzíthetők rekesz-előválasztásos automatikus vagy kézi expozíciós mód használatával.

Állóképek nem rögzíthetők.

**•** L**,** g**, és** y **módok**

Válassza ki az egyik motívumprogram módot a fényképezési körülményeknek megfelelően, így az adott körülményeknek megfelelő beállításokkal fényképezhet.

- L (madárles): Madarak fényképezéséhez használja ezt a módot telefotó pozícióban.
- g (hold): A hold fényképezéséhez használja ezt a módot telefotó pozícióban.
- SCENE (motívumprogram): Nyomja meg a MENU gombot, majd válasszon motívumprogram módot.

# <span id="page-26-0"></span>**A vaku mód, az önkioldó, az élességállítás mód és az expozíció-kompenzáció beállítása**

Amikor a kijelzőn a fényképezés képernyő látható, nyomja meg a választógomb  $\blacktriangle$  ( $\blacklozenge$ )  $\blacktriangleright$  $\left(\mathbf{Z}\right) \blacktriangledown \left(\mathbf{Z}\right) \blacktriangleleft \left(\mathbf{C}\right)$  gombjait az alábbi funkciók beállításához.

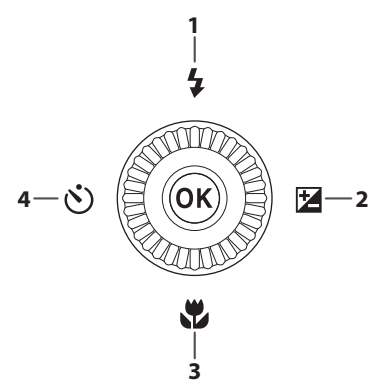

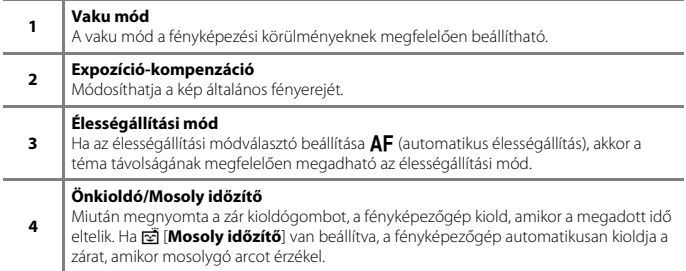

A beállítható funkciók köre a fényképezés módtól függően eltérő.

# <span id="page-27-0"></span>**Menüműveletek**

A MENU (menü) gomb lenyomásával megjelenítheti a menü képernyőt és módosíthatja a fényképezőgép beállításait.

- **•** A menü a fényképezőgép állapotától függően változik (fényképezés vagy visszajátszás során).
- **•** A menüelemek a képernyő bal oldalán lévő ikonok szerint vannak kategorizálva.

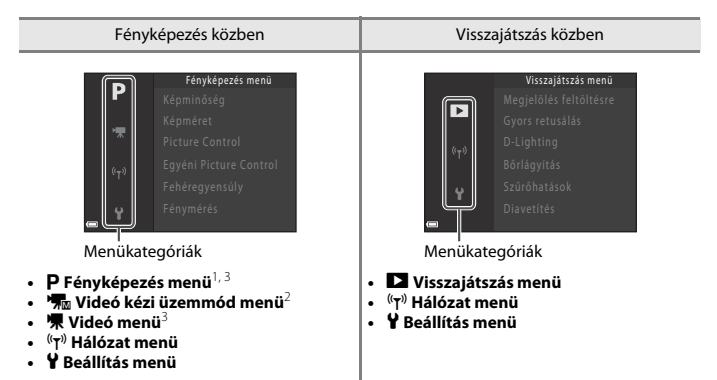

- 
- $^1$  A menü nevek és ikonjai fényképezés módtól függően eltérhetnek.<br><sup>2</sup> Akkor jelenik meg, ha a módválasztó tárcsa beállítása **r** $\overline{\mathbf{x}}$ **m** (Videó kézi).<br><sup>3</sup> Akkor jelenik meg, ha a módválasztó tárcsa beállítása nem **\***

**1** A menü képernyő megjelenítéséhez nyomja le a MENU (menü) gombot.

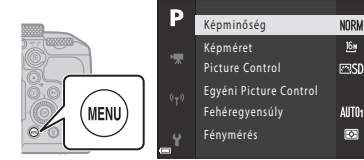

 $\underline{16}$ 

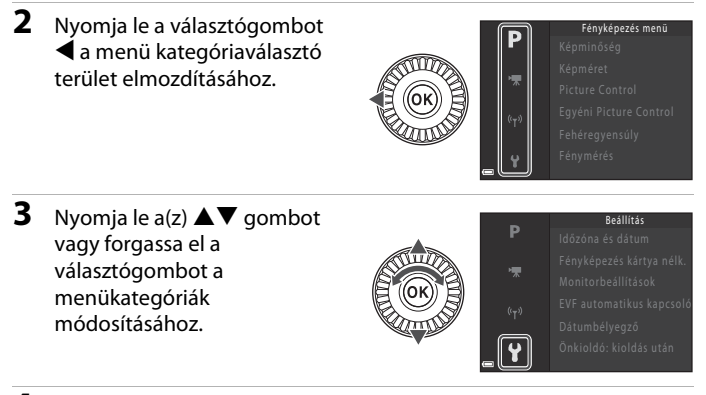

**4** Nyomja le a(z) **(N)** gombot a menükategória megerősítéséhez.

- **•** A kiválasztott menükategóriához kapcsolódó menüelemek jelennek meg.
- **5** Nyomja le a(z)  $\triangle \blacktriangledown$  gombot vagy forgassa el a választógombot egy menüpont kiválasztásához, majd nyomja le  $a(z)$   $\circledR$ gombot a kiválasztás megerősítéséhez.

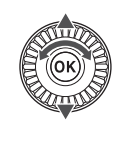

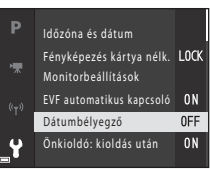

- **•** Az aktuális fényképezés módtól és a fényképezőgép állapotától függően előfordulhat, hogy bizonyos elemek nem választhatók ki.
- **6** Nyomja le a(z)  $\triangle \blacktriangledown$  gombot vagy forgassa el a választógombot egy beállítás kiválasztásához, majd nyomja le a(z) ® gombot a kiválasztás megerősítéséhez.
- Dátumbélyegző p DATE Dátum **Dátum** és idő OFF Ki
- **•** Ha befejezte a menü használatát, nyomja meg a **MENU** gombot.
- Amikor a képernyőn egy menü látható, a kioldógomb vagy a <sup>1</sup> / videofelvétel) gomb lenyomásával visszaválthat fényképezés módba.

#### C **A vaku mód, az önkioldó, az élességállítás mód és az expozíció-kompenzáció beállítások módosítása**

Lenyomhatja a választógombot ▲ (vaku mód), ◀ (önkioldó), ▼ (élességállítás mód) vagy ▶ (expozíció-kompenzáció) beállításához a fényképezés képernyőn ( $\Box$ 17).

## **A(z)** w **(funkció) gomb használata**

Ha  $P$ , S, A, M vagy U módban megnyomja a(z)  $Fn$  gombot, gyorsan beállíthatja az előre mentett menüpontokat (az alapbeállítás [**Sorozatfelvétel**]). Másik menüpont beállításához válassza a(z) **In Fn (Funkció) gomb**] lehetőséget, majd a kívánt menüpontot.

# <span id="page-29-0"></span>**Csatlakozás intelligens eszközhöz**

## **A(z) SnapBridge alkalmazás telepítése**

Download on the **App Store** 

Ha vezeték nélkül csatlakoztatja a fényképezőgépet és egy intelligens eszközt a telepített SnapBridge alkalmazással, akkor a fényképezőgéppel készített képeket és filmeket elküldheti az intelligens eszközre. Az intelligens eszközt a fényképezőgép távoli vezérléséhez és fényképezéshez is használhatja.

**•** Töltse le az alkalmazást a(z) Apple App Store® áruházból iOS rendszer esetén, illetve a(z) Google Play™ áruházból Android™ esetén. **A(z) "SnapBridge 360/170 alkalmazás" nem használható ezzel a fényképezőgéppel.**

- **•** A támogatott operációs rendszerekkel kapcsolatos bővebb információkért látogasson el az alkalmazandó letöltési webhelyre.
- **•** Az intelligens eszköz használatáról az intelligens eszközhöz mellékelt dokumentációban talál információkat.

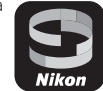

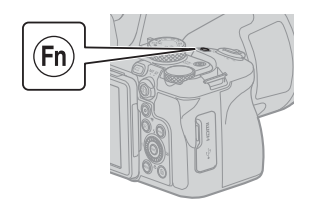

Google Play

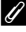

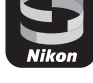

## **A fényképezőgép és az intelligens eszköz csatlakoztatása**

- **•** Helyezzen be elegendő szabad helyet tartalmazó memóriakártyát a fényképezőgépbe.
- **•** Győződjön meg róla, hogy a fényképezőgép és az intelligens eszköz akkumulátorának
- töltöttsége elegendő. **•** Engedélyezze a(z) Bluetooth funkciót és a helyadat funkciókat az intelligens eszközön.
- **1** Nyomja le a(z) MENU gombot, válassza ki a(z) [Hálózat menü] → [Kapcs. **intell. eszközhöz**] elemet, majd nyomja le a(z) k gombot.

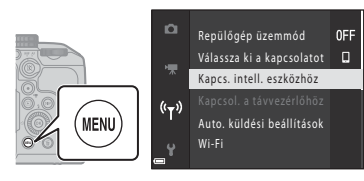

**2** Amikor a párbeszédablak megjelenik a jobb oldalon, akkor indítsa el a(z) SnapBridge alkalmazást.

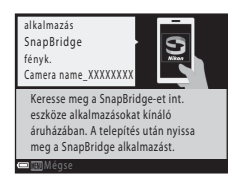

- **•** Kövesse a fényképezőgép és a(z) SnapBridge alkalmazásban megjelenő utasításokat.
- **•** A(z) SnapBridge alkalmazás használatával kapcsolatos részletekhez tekintse meg a(z) "SnapBridge Online Súgó" (https://nikonimglib.com/snbr/onlinehelp/en/index.html) oldalt.

# <span id="page-31-0"></span>**Teendők probléma esetén**

# **Hibaelhárítás**

Ha a fényképezőgép nem működik megfelelően, ellenőrizze az alábbiakat, mielőtt a forgalmazóhoz vagy a Nikon hivatalos szervizképviseletéhez fordulna.

- **•** A fényképezőgép kikapcsolása segíthet megoldani a problémát.
- Ha nem talál releváns tartalmat, akkor tekintse meg a részletes "Online használati útmutató" vagy "Referencia útmutató" (**Mii)** "Teendők probléma esetén" című részét, vagy a saját régiójára vonatkozó Nikon weboldalt.

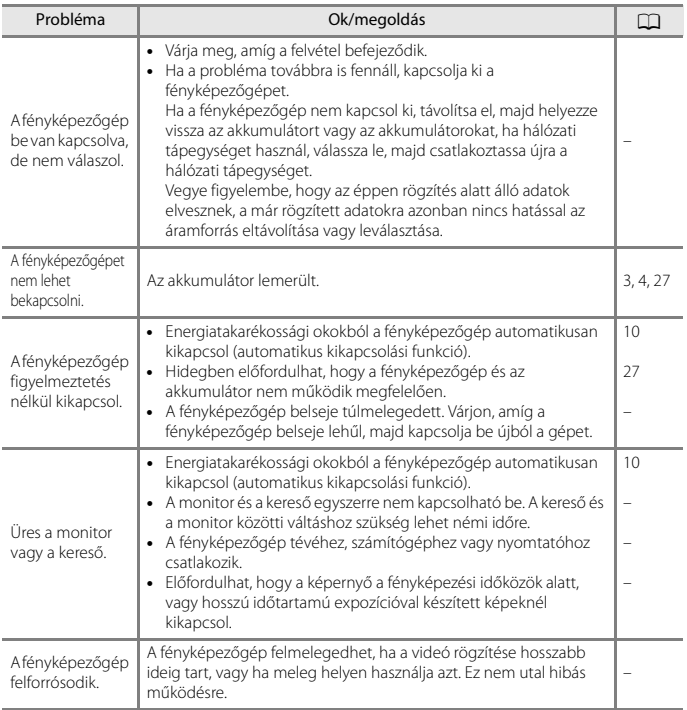

# <span id="page-32-0"></span>**Műszaki tájékoztató**

# **Megjegyzések**

## **Megjegyzések európai vásárlóink számára**

#### **FIGYELEM: A NEM MEGFELELŐ TÍPUSÚ ELEMEK/AKKUMULÁTOROK HASZNÁLATA ROBBANÁSVESZÉLYES.**

Ez az ikon azt jelzi, hogy az elektromos és elektronikus berendezéseket elkülönítve kell begyűjteni.

Az alábbi információ kizárólag az európai vásárlókra vonatkozik:

**•** Ezt a terméket külön, erre a célra kijelölt helyen gyűjtik be. Ne dobja ki háztartási hulladékként.

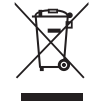

- **•** Az elkülönített begyűjtés és az újrahasznosítás segít a természeti erőforrások megóvásában, valamint megelőzi a helytelen ártalmatlanítás miatt bekövetkező, az emberi egészségre és a környezetre káros hatásokat.
- **•** Amennyiben bővebb információt szeretne kapni, lépjen kapcsolatba a viszonteladóval vagy a hulladékkezelésért felelős helyi szervekkel.

#### **AZ ELHASZNÁLT ELEMEKET/AKKUMULÁTOROKAT AZ UTASÍTÁSOKNAK MEGFELELŐEN GYŰJTSE.**

Ez a jel az elemen/akkumulátoron azt jelzi, hogy az elemet/akkumulátort külön kell begyűjteni.

Az alábbi információ kizárólag az európai vásárlókra vonatkozik:

- **•** Minden elemet/akkumulátort akár meg van jelölve ezzel a jellel, akár nem megfelelő begyűjtési ponton elkülönítve kell begyűjteni. Ne dobja ki háztartási hulladékként.
- **•** Amennyiben bővebb információt szeretne kapni, lépjen kapcsolatba a viszonteladóval vagy a hulladékkezelésért felelős helyi szervekkel.

# **A vezeték nélküli kommunikációs funkciókra vonatkozó megjegyzések**

#### **Vezeték nélküli eszközökre vonatkozó korlátozások**

A termékbe épített vezeték nélküli adó-vevő megfelel az értékesítés helyéül szolgáló ország vezeték nélküli eszközökre vonatkozó szabályozásának. Más országokban történő használata nem támogatott (az EFTA vagy az EU országaiban vásárolt termékek az EFTA, illetve az EU egész területén használhatók). A Nikon nem vállal felelősséget a más országokban történő használatért. Ha nem tudja biztosan, hogy a terméket eredetileg melyik országban értékesítették, kérjen tanácsot a helyi Nikon szerviztől vagy a Nikon hivatalos szervizképviselőjétől. Ez a korlátozás csak a vezeték nélküli funkcióra vonatkozik, a termék egyéb felhasználási módjaira nem.

#### **Biztonság**

Habár a termék előnyei közé tartozik, hogy tartományán belül lehetővé teszi a vezeték nélküli csatlakozást és adatmegosztást, a védelem kikapcsolása a következő hátrányokkal járhat:

- **•** Adatlopás: Rosszindulatú idegen felek elfoghatják a vezeték nélküli adást felhasználói azonosítók, jelszavak vagy egyéb személyes információk megszerzése céljából.
- **•** Jogosulatlan hozzáférés: A jogosulatlan felhasználók hozzáférhetnek a hálózathoz és adatokat módosíthatnak vagy rosszindulatú tevékenységeket végezhetnek. Felhívjuk figyelmét, hogy a vezeték nélküli hálózatok kialakítása miatt célzott támadásokkal bekapcsolt védelem mellett is történhet illetéktelen hozzáférés. A Nikon nem felelős az adatok vagy információk adatátvitel során előforduló kiszivárgásáért.
- **•** Ne kapcsolódjon rá olyan hálózatra, amelyhez nincs jogosultsága, akkor sem, ha az illető hálózat megjelenik okostelefonján vagy táblagépén. Az ilyen rákapcsolódás illetéktelen hozzáférésnek minősülhet. Csak olyan hálózatokra kapcsolódjon, amelyekhez jogosultsággal rendelkezik.

#### **A személyes adatok kezelése és felelősségkorlátozási nyilatkozat**

- **•** A terméken regisztrált és konfigurált felhasználói adatok ideértve a vezeték nélküli LAN beállításait és más személyes adatokat is – kezelési hiba, sztatikus elektromosság, baleset, helytelen működés, javítás vagy másfajta kezelés során módosulhatnak és elveszhetnek. A fontos információkról mindig készítsen másolatot, és azt tartsa a megfelelő helyen. A Nikon nem vállal felelősséget a nem a Nikon-nak tulajdonítható tartalom módosításból vagy elvesztésből származó közvetett és közvetlen károkért vagy elmaradt nyereségért.
- **•** A termék megsemmisítése vagy más tulajdonosnak való átadása előtt válassza ki a ([A](#page-27-0)18) M [**Alapértékek**] lehetőséget a beállítás menüben, és törölje a termékre regisztrált és konfigurált felhasználói adatokat, beleértve a vezeték nélküli LAN kapcsolat beállításait és más személyes információkat.
- **•** Nikon nem felelős a jelen termék illetéktelen használata miatt bekövetkező esetleges károkért a termék ellopása vagy elvesztése esetén.

#### **A termék exportálásával vagy külföldre vitelével kapcsolatos óvintézkedések**

Erre a termékre az Egyesült Államok Exportnyilvántartási előírásai (EAR) vonatkoznak. Nem szükséges az Egyesült Államok kormányának engedélye a lent felsorolt országokba történő exportálás kivételével, amelyekre különleges kereskedelmi embargók vonatkoznak: Kuba, Irán, Észak-Korea, Szudán és Szíria (a lista módosulhat).

#### **Megjegyzés európai vásárlóink számára**

### **Megfelelőségi nyilatkozat (Európa)**

A Nikon Corporation ezennel kijelenti, hogy a COOLPIX P950 típusú rádióberendezés eleget tesz a 2014/53/EU irányelv előírásainak.

Az EU-megfelelőségi nyilatkozat teljes szövege a következő weboldalon olvasható: https://imaging.nikon.com/support/pdf/DoC\_N1834.pdf.

- **•** Maximális kimeneti teljesítmény:
	- Wi-Fi: 9,2 dBm (EIRP)
	- Bluetooth: 7,2 dBm (EIRP)
	- Kis energiájú Bluetooth: 7,2 dBm (EIRP)
- **•** Működési frekvencia:
	- Wi-Fi: 2412–2462 MHz (1–11 csatorna)
	- Bluetooth: 2402–2480 MHz
	- Kis energiájú Bluetooth: 2402–2480 MHz

# <span id="page-34-1"></span><span id="page-34-0"></span>**A termék megóvása**

Az alábbi óvintézkedések mellett figyelmesen olvassa el a "[Saját biztonsága érdekében"](#page-6-0) ([A](#page-6-0)vii[–x](#page-9-0)) című részben szereplő figyelmeztetéseket, és a készülék használata, illetve tárolása során tartsa be azokat.

# **A fényképezőgép**

## **A fényképezőgépre ne fejtsen ki túlzott erőt**

Az erős ütődések és rázkódás a fényképezőgép meghibásodását okozhatják. Emellett ne fejtsen ki erőt az objektívre, és ne érintse meg azt.

## **Tartsa szárazon**

A fényképezőgépet károsítja, ha vízbe merül, vagy ha magas páratartalmú helyen tárolják.

## **Ne szerelje szét**

Semmilyen körülmények között ne szerelje szét a fényképezőgépet, mert az több precíz áramkörből áll össze.

## **Kerülje a hirtelen hőmérséklet-változást**

A hőmérséklet hirtelen változásai – például amikor egy hideg napon elhagy egy fűtött épületet, vagy belép oda – páralecsapódáshoz vezethetnek a készülék belsejében. Ilyenkor a páralecsapódás megakadályozása érdekében helyezze a készüléket hordozó tokba vagy jól záródó műanyag zacskóba.

## **Tartsa távol a fényképezőgépet az erős mágneses mezőktől**

Ne használja és ne tárolja a készüléket olyan berendezések közelében, amelyek erős elektromágneses sugárzást vagy mágneses mezőt hoznak létre. Ez adatvesztéshez, illetve a fényképezőgép hibás működéséhez vezethet.

### <span id="page-35-0"></span>**Ne tartsa az objektívet a nap felé**

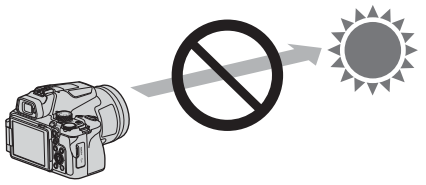

A fényképezőgép használata során, vagy amikor objektívsapka nélkül hagyja, ne fordítsa az objektívet a Nap vagy erős fényforrás felé. Az erős fény, mint a napfény az objektíven keresztül koncentrálódik, ami a objektív belső alkatrészeinek eldeformálódását vagy a képérzékelő beégését eredményezheti. A fényképezőgép akkor is károsodhat, ha az objektívet csak néhány másodpercre irányítja a Napba, különösen akkor, ha az objektív telefotó pozícióban van.

A fényképezőgép nem képes végrehajtani az expozíció vezérlést, ha az objektív belső alkatrészei eldeformálódtak.

Egyenetlenségek jelenhetnek meg a képeken, ha a képérzékelő elszíneződik vagy beég. Javasolt az objektívsapka használata mindenkor, amikor a fényképezőgépet nem használja.

## **Lézerek és más erős fényforrások**

Ne irányítson lézert és más rendkívül erős fényforrást az objektív felé, mert az károsíthatja a fényképezőgép képérzékelőjét.

## **A tápellátás megszüntetése és a memóriakártya eltávolítása előtt kapcsolja ki a készüléket**

Ha a termék be van kapcsolva, vagy képeket ment, illetve töröl, ne vegye ki az akkumulátort. Ha ilyenkor megszünteti a tápellátást, elveszhetnek az adatok, és károsodhat a memóriakártya és a belső elektronikus rendszer.

## **Megjegyzések a monitorral kapcsolatban**

- **•** A monitorok (és az elektronikus keresők) rendkívül precízen összeállított eszközök; a képpontok legalább 99,99% százaléka működik, és csak legfeljebb 0,01% százaléka hiányzik vagy hibás. Ezért az említett kijelzők tartalmazhatnak olyan képpontokat, amelyek mindig világítanak (fehéren, pirosan, kéken vagy zölden), vagy soha nem világítanak (feketék), ez azonban nem utal hibás működésre és nincs hatással a készülékkel rögzített képekre.
- **•** Erős fényben előfordulhat, hogy a képek nehezen láthatók a monitoron.
- **•** Ne fejtsen ki erőt a monitorra, mert az megsérülhet, vagy a monitor hibás működését eredményezheti. Ha a monitor megsérül, legyen óvatos, nehogy az üvegszilánkok sérülést okozzanak, és vigyázzon, nehogy a folyadékkristály a szemébe, szájába vagy bőrére kerüljön.

# <span id="page-36-1"></span><span id="page-36-0"></span>**Az akkumulátor**

## **Használatra vonatkozó óvintézkedések**

- **•** Az akkumulátor használat után felforrósodhat.
- **•** Az akkumulátort tilos 0°C alatti, illetve 40°C feletti hőmérsékleten használni, mert ez károsodáshoz vagy rendellenes működéshez vezethet.
- **•** Amennyiben az akkumulátor túlhevülését észleli, vagy ha az akkumulátor füstöl, illetve szokatlan szagot bocsát ki, vagy a megszokottól eltérő más jelenséget észlel, azonnal függessze fel annak használatát, és forduljon az akkumulátor forgalmazójához vagy a Nikon hivatalos szervizképviseletéhez segítségért.
- **•** Miután az akkumulátort kivette a fényképezőgépből vagy a külön megvásárolható akkutöltőből, helyezze az akkumulátort műanyag tasakba stb., hogy leszigetelje.

## **Az akkumulátor feltöltése**

Mielőtt a fényképezőgépet használná, ellenőrizze az akkumulátor töltöttségi szintjét, és ha szükséges, cserélje ki vagy töltse fel az akkumulátort.

- **•** Az akkumulátort használat előtt zárt térben, 5°C és 35°C közötti hőmérsékleten töltse fel.
- **•** Ha az akkumulátor túl forró, előfordulhat, hogy nem töltődik megfelelően vagy nem tölthető fel teljesen, ami csökkenti az akkumulátor teljesítményét. Az akkumulátor használat után felforrósodhat. A töltés megkezdése előtt várja meg, hogy lehűljön. Amikor a fényképezőgépbe helyezett akkumulátort a töltőadapter vagy egy számítógép használatával tölti, az akkumulátor nem töltődik, ha a hőmérséklete nem éri el a 0°C-ot, illetve meghaladja az 50°C-ot.
- **•** A teljesen feltöltött akkumulátort ne töltse tovább, mert azzal ronthatja az akkumulátor teljesítményét.
- **•** Az akkumulátor a töltés alatt felmelegedhet. Ez azonban nem utal hibás működésre.

## **Tartalék akkumulátorok hordozása**

Amikor csak lehetséges, a fontos események fényképezéséhez vigyen magával teljesen feltöltött tartalék akkumulátorokat.

## **Az akkumulátor használata hidegben**

Hidegben az akkumulátor a szokásosnál hamarabb lemerülhet. Ha alacsony hőmérsékleten lemerülőfélben lévő akkumulátort használ, a fényképezőgép nem biztos, hogy bekapcsol. A tartalék akkumulátort tartsa meleg helyen, és amikor arra szükség van, helyezze be a gépbe. A hidegben lemerült akkumulátor felmelegedés után részben visszanyerheti a töltöttségét.

## **Az akkumulátor érintkezői**

Az akkumulátor érintkezőinek beszennyeződése megakadályozhatja a fényképezőgép működését. Ha az akkumulátor érintkezői beszennyeződtek, használat előtt törölje le azokat tiszta, száraz ruhával.

## **A lemerült akkumulátor feltöltése**

Amikor a fényképezőgépbe helyezett akkumulátor lemerült, a fényképezőgép be- és kikapcsolása csökkentheti az akkumulátor élettartamát. Használat előtt töltse fel a lemerült akkumulátort.

## **Az akkumulátor tárolása**

- **•** Mindig távolítsa el az akkumulátort a fényképezőgépből vagy a külön megvásárolható akkutöltőből, ha nem használja. A fényképezőgépbe helyezett akkumulátor még akkor is felhasznál valamennyi áramot, ha az akkumulátort nem használja. Ez az akkumulátor túlzott lemerülését és teljes működésképtelenségét eredményezheti.
- **•** Javasoljuk, hogy a már használt akkumulátort hat hónapon belül töltse fel. Ha az akkumulátort hosszabb időn át nem használja, akkor töltse fel legalább félévente egyszer és használja addig a fényképezőgépet, amíg a töltöttségi szint jelző **B** értéken nem áll, mielőtt újra eltenné.
- **•** A megfelelő szigetelés érdekében helyezze az akkumulátort műanyag tasakba stb., és tárolja hűvös helyen. Az akkumulátort száraz, 15–25°C környezeti hőmérsékletű helyen kell tárolni. Ne tárolja az akkumulátort meleg vagy túlságosan hideg helyen.

### **Akku élettartama**

Ha a szobahőmérsékleten használt teljesen feltöltött akkumulátor lényegesen gyorsabban lemerül, cserélje ki az akkumulátort. Vásároljon új akkumulátort.

## **Az elhasznált akkumulátor újrahasznosítása**

Az akkumulátorokat a helyi jogszabályoknak megfelelően hasznosítsa újra, de előbb mindenképpen szigetelje ragasztószalaggal érintkezőjüket.

# **A töltőadapter**

- **•** Az EH-73P típusú töltőadapter csak kompatibilis készülékekkel használható. Másik készülékmodellel, illetve más gyártó készülékével tilos használni.
- **•** Kizárólag az UC-E21 típusú USB-kábelt használja. Ha az UC-E21 típusútól eltérő USB-kábelt használ, az túlmelegedhet, ami tüzet és áramütést okozhat.
- **•** Semmilyen körülmények között se használjon az EH-73P típusútól eltérő hálózati tápegység gyártmányt vagy modellt, valamint ne használjon kereskedelmi forgalomban kapható USBhálózati tápegységet, illetve mobiltelefonhoz való akkutöltőt. Ha ezt az óvintézkedést figyelmen kívül hagyja, a fényképezőgép túlhevülhet és károsodhat.
- **•** Az EH-73P típusú töltőadapter 100–240 V váltakozó áramú, 50/60 Hz-es elektromos aljzatokkal használható. Más országokban szükség szerint (kereskedelmi forgalomban kapható) csatlakozó adapterrel használható. A csatlakozódugó-adapterekkel kapcsolatban az utazási irodáknál kérhet további felvilágosítást.
- **•** A terméken feltüntetett szimbólumok az alábbi jelentéssel bírnak:  $\sim$  Váltakozó áram,  $=$  Egyenáram,  $\Box$  II. érintésvédelmi osztályba sorolt berendezés (Kettős szigeteléssel ellátott termék.)

# **Tisztítás és tárolás**

# **Tisztítás**

Ne használjon alkoholt, hígítót és más illékony vegyszereket.

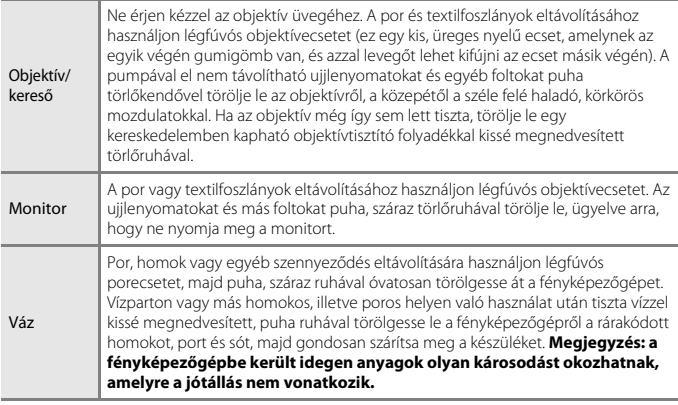

## **Tárolás**

Vegye ki az akkumulátort, ha hosszabb ideig nem használja a fényképezőgépet. A penészedés és rozsdásodás elkerülésére havonta legalább egyszer vegye ki a fényképezőgépet a tárolóhelyről.

Mielőtt ismét visszarakná a helyére, kapcsolja be, és nyomja le néhányszor a zár kioldógombot. Ne tárolja a fényképezőgépet az alábbi helyeken:

- **•** Rosszul szellőző vagy 60%-nál magasabb páratartalmú helyeken.
- **•** Olyan helyen, ahol 50°C-nál magasabb vagy –10°C-nál alacsonyabb hőmérsékletnek lehet kitéve.
- **•** Erős elektromágneses mezőt előidéző készülék, például televízió vagy rádió közelében.

Az akkumulátor tárolásához kövesse ["Az akkumulátor" \(](#page-36-1) $\Box$ 27) című fejezet "A termék [megóvása" \(](#page-34-1)A25) című részében foglalt óvintézkedéseket.

## <span id="page-39-0"></span>**Használható memóriakártyák**

A fényképezőgép az SD, SDHC és SDXC típusú memóriakártyákat támogatja.

- **•** A fényképezőgép támogatja az UHS-I szabványt.
- **•** Videók rögzítéséhez 6-os (V6 videósebességi osztály) vagy magasabb SD sebességi osztályba tartozó memóriakártyát használjon. Ha a(z) [**Videobeállítások**] beállítása [**2160/30p**] (4K UHD) vagy [**2160/25p**] (4K UHD), akkor 3-as (V30 videósebességi osztály) vagy magasabb sebességi osztályba tartozó memóriakártyát használjon. Ha alacsonyabb sebességi osztályba sorolt memóriakártyát használ, a videofelvétel váratlanul megszakadhat.
- **•** Kártyaolvasó használatakor ügyeljen arra, hogy az támogassa a használt memóriakártyát.
- **•** A funkciókról, használatról és a használati korlátozásokról érdeklődjön a gyártótól.

## **Védjegyekkel kapcsolatos megjegyzések**

- **•** A Windows a Microsoft Corporation védjegye vagy bejegyzett védjegye az Amerikai Egyesült Államokban és/vagy más országokban.
- **•** A Bluetooth® szóvédjegy és logók a Bluetooth SIG, Inc. bejegyzett védjegyei, a Nikon Corporation licenc alapján használja azokat.
- **•** Az Apple®, az App Store®, a(z) Apple embléma, a Mac, az OS X, a macOS, az iPhone®, az iPad®, az iPod touch® és az iBooks az Apple Inc. védjegye vagy bejegyzett védjegye az Egyesült Államokban és más országokban.
- **•** Az Android, a Google Play és a Google Play logó a Google LLC védjegyei. Az Android robot a Google által elvégzett és megosztott munka alapján lett reprodukálva vagy módosítva, és a Creative Commons 3.0 forrásmegjelölési licenc vonatkozik rá.
- **•** Az iOS a Cisco Systems, Inc. védjegye vagy bejegyzett védjegye az Egyesült Államokban és/vagy más országokban, és használata licenc alapján történik.
- **•** Az Adobe, a(z) Adobe embléma, az Acrobat és a Reader a(z) Adobe Systems védjegye vagy bejegyzett védjegye az Egyesült Államokban és más országokban.
- **•** Az SDXC, az SDHC és az SD emblémák az SD-3C, LLC védjegyei.

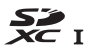

**•** A HDMI, a HDMI embléma és a High-Definition Multimedia Interface a HDMI Licensing, LLC védjegyei vagy bejegyzett védjegyei.

# Hami

- **•** A Wi-Fi és a Wi-Fi embléma a Wi-Fi Alliance védjegye vagy bejegyzett védjegye.
- **•** Az útmutatóban és a Nikon termékhez tartozó egyéb dokumentációkban megemlített egyéb márkanevek tulajdonosuk védjegyei vagy bejegyzett védjegyei.

Use of the Made for Apple badge means that an accessory has been designed to connect specifically to the Apple products identified in the badge, and has been certified by the developer to meet Apple performance standards. Apple is not responsible for the operation of this device or its compliance with safety and regulatory standards. Please note that the use of this accessory with an Apple product may affect wireless performance.

## **AVC Patent Portfolio License**

Ez a termék az AVC Patent Portfolio License alapján személyes és nem kereskedelmi célú használatra engedélyezett (i) videó kódolására az AVC szabványnak ("AVC videó") megfelelően és/vagy (ii) olyan AVC videó dekódolására, amelyet személyes és nem kereskedelmi célú felhasználó kódolt és/vagy amely AVC videó szolgáltatására felhatalmazott szolgáltatótól származik. A licenc nem érvényes és nem alkalmazható semmilyen egyéb felhasználás céljára. Bővebb információkért forduljon az MPEG LA, L.L.C.-hez. Lásd: https://www.mpegla.com.

## **FreeType Licenc (FreeType2)**

A szoftver egyes részei a © 2012 The FreeType Project (https://www.freetype.org). szerzői jogi védelme alá esnek. Minden jog fenntartva.

## **MIT Licenc (HarfBuzz)**

A szoftver egyes részei a © 2020 The HarfBuzz Project (https://www.freedesktop.org/wiki/Software/HarfBuzz) szerzői jogával védettek. Minden jog fenntartva.

# **A garancia feltételei - A Nikon európai szolgáltatási garanciája**

Kedves Nikon vásárló!

Köszönjük, hogy a Nikon termékét választotta. Amennyiben garanciális szolgáltatást szeretne igénybe venni, forduljon ahhoz a viszonteladóhoz, akitől a terméket vásárolta, vagy keresse fel meghatalmazott szervizeink egyikét a Nikon Europe B.V. értékesítési területén (pl.: Európa/Oroszország/egyéb). Részleteket lásd az alábbi oldalon:

https://www.europe-nikon.com/support

A szükségtelen kényelmetlenség elkerülése érdekében azt javasoljuk, hogy alaposan tanulmányozza a termék használati útmutatóját, mielőtt a viszonteladóhoz vagy egy meghatalmazott szervizhez fordul. Az Ön által vásárolt Nikon készülék a vásárlás időpontjától számított egy évig érvényes garanciával rendelkezik bármilyen gyártási hibára vonatkozóan. Ha ebben a garanciális időszakban a termékben anyaghiba vagy összeszerelési hiba jelentkezik, akkor a Nikon Europe B.V. értékesítési területén működő meghatalmazott szervizeink anyag- és munkaköltség nélkül megjavítják a terméket az alábbi feltételek és kikötések szerint. A Nikon fenntartja a jogot arra, hogy (kizárólag saját döntésétől függően) megjavítsa vagy kicserélje a terméket.

- **1.** A garancia csak a kitöltött garanciajegy, az eredeti számla vagy a vásárlást igazoló és a vásárlás dátumát, a termék típusát és a viszonteladó nevét tartalmazó dokumentum, valamint a termék együttes bemutatása esetén vehető igénybe. A Nikon fenntartja a jogot arra, hogy visszautasítsa a díjmentes garanciális szolgáltatást abban az esetben, ha a fenti dokumentumok nem kerülnek bemutatásra, illetve ha a bennük foglalt információ hiányos vagy olvashatatlan.
- **2.** Ez a garancia nem vonatkozik a következőkre:
	- **•** a normális használat során elhasználódott alkatrészek szükséges karbantartására, javítására vagy cseréjére.
	- **•** a termék eredeti, a használati útmutatóban bemutatott, felhasználási céljától eltérő módosítására, amelyet a Nikon előzetes írásbeli engedélye nélkül végeztek.
	- **•** a termékek garanciájához közvetlenül vagy közvetve kapcsolódó szállítási költségekre és kockázatokra.
- **•** bármilyen károsodásra, amely a terméken elvégzett módosításokból és beállításokból ered, amennyiben ezeket a Nikon előzetes írásos engedélye nélkül végezték el annak érdekében, hogy a termék megfeleljen egy olyan ország előírásainak, amely ország számára a Nikon a terméket eredetileg nem tervezte és/vagy gyártotta.
- **3.** A garancia nem érvényesíthető az alábbi esetekben:
	- **•** ha a károsodást helytelen használat okozta, nem kizárólagosan ideértve az alábbiakat: a termék nem eredeti célra való használata, vagy nem a helyes használatra és karbantartásra vonatkozó utasítások betartásával történő használata, illetve a használat országában érvényes előírásoknak nem megfelelő telepítése vagy használata.
	- **•** ha a károsodást baleset okozta, nem kizárólagosan ideértve a következőket: villámlás, víz, tűz, illetve helytelen vagy hanyag használat.
	- **•** ha a termék típusszámát vagy gyártási számát módosították, megváltoztatták, olvashatatlanná tették vagy eltávolították.
	- **•** ha a károsodást olyan javítás vagy módosítás okozta, amelyet nem a Nikon által meghatalmazott szerviz vagy személy végzett.
	- **•** bármilyen olyan rendszer meghibásodása esetén, amelynek részeként vagy amellyel együtt a terméket használták.
- **4.** Ez a szolgáltatási garancia nem érinti az érvényes nemzeti törvények által biztosított fogyasztói jogokat, továbbá a fogyasztó azon jogait, amelyek a viszonteladóval kötött eladási/vételi szerződésből erednek.

**Megjegyzés:** A meghatalmazott Nikon szervizek teljes listáját megtalálja az alábbi webhelyen (https://www.europe-nikon.com/service/).

A kézikönyv vagy annak egyes részei kizárólag a NIKON CORPORATION előzetes írásbeli engedélyével reprodukálhatók (kivéve az elemző cikkekben vagy ismertetőkben megjelenő rövid idézeteket).

# **NIKON CORPORATION**

© 2020 Nikon Corporation

CT2E02(1M) 6MQ0531M-02